УТВЕРЖДАЮ Первый заместитель генерального директора - заместитель по научной работе ФЕУП «ВНИИФТРИ» А.Н. Щипунов 2014 г.

# Система лазерная координатно-измерительная сканирующая авиационная **CP780-IS**

# МЕТОДИКА ПОВЕРКИ

CP780-IS. 001 MIT 1. p. 60857-15

г. п. Менделеево

2014 г.

#### 1 ВВЕДЕНИЕ

Настоящая методика поверки распространяется на систему лазерную координатноизмерительную сканирующую авиационную CP780-IS (далее - систему) и устанавливает методы и средства ее первичной и периодической поверок.

Интервал между поверками - один год.

### 2 ОПЕРАЦИИ ПОВЕРКИ

При проведении поверки выполнить операции, указанные в таблице 1.

Таблица 1

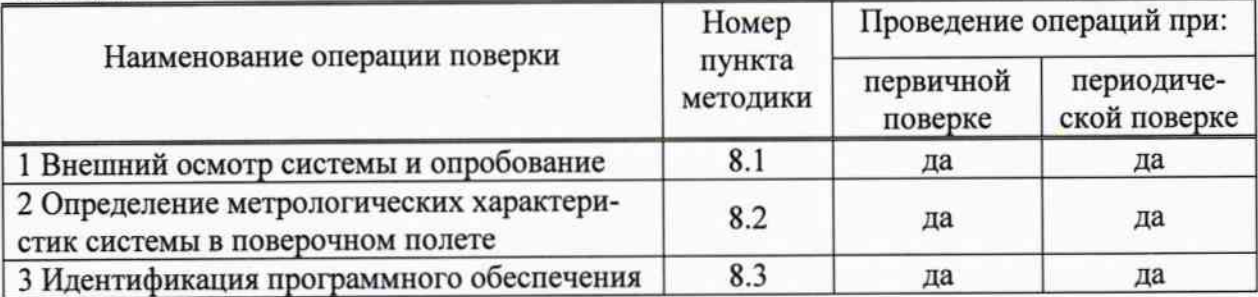

При отрицательных результатах поверки по любому пункту таблицы 1 система бракуется и направляется в ремонт.

#### 3 СРЕДСТВА ПОВЕРКИ

3.1 Для поверки применять эталоны, приведенные в таблице 2.

3.2 Допускается применять другие средства поверки, обеспечивающие определение метрологических характеристик системы с требуемой точностью.

3.3 Применяемые при поверке СИ должны иметь действующие свидетельства о поверке.

Таблица 2

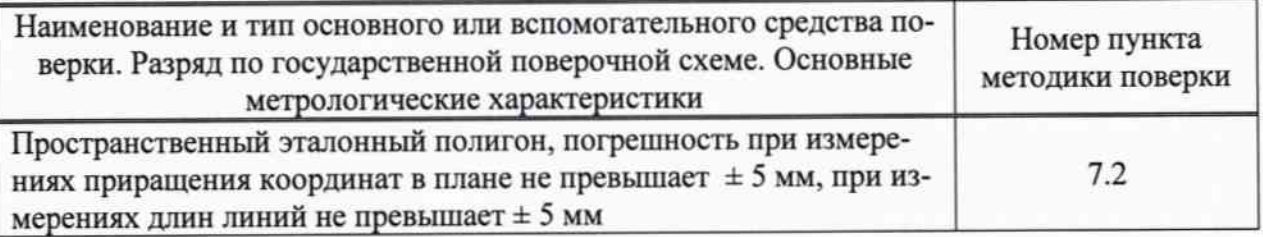

# 4 ТРЕБОВАНИЯ К КВАЛИФИКАЦИИ ПОВЕРИТЕЛЕЙ

4.1 К проведению поверки допускаются лица, аттестованные в качестве поверителей в области пространственных и координатных измерений и изучившие настоящую методику, документацию на систему и эксплуатационную документацию (далее - ЭД) на используемые средства поверки.

#### 5 ТРЕБОВАНИЯ БЕЗОПАСНОСТИ

5.1 При проведении поверки необходимо соблюдать:

- требования по технике безопасности, указанные в ЭД на используемые средства поверки;

- правила по технике безопасности, действующие на месте поверки;

- правила по технике безопасности при производстве топографо-геодезических работ ПТБ-73 (Изд. «Недра», М., 1973 г.);

- ГОСТ 12.2.007.0-75.

## 6 УСЛОВИЯ ПОВЕРКИ И ПОДГОТОВКА К НЕЙ

6.1 Поверка должна проводиться в климатических условиях, находящихся в рабочем диапазоне, указанном в эксплуатационной и технической документации на систему и на средства их поверки:

- температура окружающего воздуха от минус 5 до 40 °С;

- атмосферное давление от 83,9 до 106,6 кПа;

- относительная влажность воздуха (60 ± 20) %.

6.2 Перед проведением поверки выполнить следующие подготовительные работы:

- проверить наличие комплекта системы, эталонов и вспомогательных средств, достаточных для проведения поверки;

- проверить наличие действующих свидетельств о поверке СИ.

#### 7 ПРОВЕДЕНИЕ ПОВЕРКИ

7.1 Внешний осмотр и опробование системы

7.1.1 При внешнем осмотре системы установить:

- исправность переключателей, работу подсветок, исправность разъемов и внешних соединительных кабелей;

- качество гальванических и лакокрасочных покрытий;

- отсутствие коррозии, механических повреждений и других дефектов, влияющих на эксплуатационные и метрологические характеристики;

- наличие маркировки согласно требованиям ЭД;

- чистоту оптики, отсутствие внешних и внутренних ее дефектов.

7.1.2 Проверить работу и оценить уровень готовности источников питания системы.

7.1.3 Проверить работоспособность системы при пробном включении тестированием по встроенным программам.

7.1.4 Перед поверкой систему и средства поверки выдерживают на месте проведения поверочных операций в течение времени, установленного в ЭД на них.

7.1.5 Результаты поверки считать положительными, если не имеется дефектов, влияющих на эксплуатационные и метрологические характеристики системы, и результаты тестирования системы в норме.

7.2 Определение метрологических характеристик системы в поверочном полете

7.2.1 Основная цель поверки: определение метрологических характеристик системы при вычислении координат наземных контрольных точек. Поверка проводится с использованием системы, установленной в самолете или вертолете, в процессе полета по специальным маршрутам.

7.2.2 Составить план полета с указанием направлений и высот пролетов над тестовым полигоном. Заполнить форму полетного плана.

7.2.3 На геодезических пунктах (контрольных точках) тестового полигона разместить отражатели с коэффициентом отражения не менее 20%.

7.2.4 Установить антенну опорной GNSS-станции над точкой тестового полигона с известными координатами, включить станцию в режиме формирования дифференциальных поправок реального времени, включить радиомодем для передачи поправок в эфир на время выполнения поверочного полета. При наличии вблизи полигона постоянно действующих опорных GNSS-станций допускается использование дифференциальных поправок, передаваемых этими станциями.

7.2.5 Привести систему в рабочее состояние и выполнить тестирование готовности по встроенным программам.

7.2.6 Выполнить поверочный полет над полигоном по специальной схеме движения самолета:

- в направлении курсовой линии  $0^0$  на высоте 500 м;

- в направлении курсовой линии 180° на высоте 1000 м;

- в направлении курсовой линии 90° на высоте 500 м;

- в направлении курсовой линии 270° на высоте 1000 м;

Длина каждой курсовой линии - не менее 5 км.

7.2.7 После приземления самолета перенести в базовый компьютер необработанные данные лазерного сканера; данные, полученные подсистемой позиционирования и ориентации; данные бортового GNSS -приемника; данные с базовой GNSS -станции.

7.2.8 Выполнить обработку полученных результатов с использованием программ фирмы-изготовителя.

7.2.9 По результатам обработки получить оценки погрешностей определения координат контрольных точек полигона по широте, долготе и высоте в земной системе координат. Результаты поверки считать положительными, если значения абсолютной погрешности опре-

деления координат точек отражения лазерного импульса находятся в пределах  $\pm$  60 мм в плане  $u \pm 45$  мм по высоте.

7.3 Идентификация программного обеспечения

7.3.1 Проверку контрольной суммы производить согласно 128-битному алгоритму MD5, программным обеспечением, доступным из публичных ресурсов. (md5sum.exe)

Для проверки контрольных сумм файлов необходимо:

- вставить компакт-диск в привод для чтения компакт-дисков;

- запустить cmd.exe;

- в окне «cmd» выполнить команду « < метка диска>: »;

- в окне «cmd» выполнить команду «del /f %TEMP%\checksum.txt»;

- в окне «cmd» выполнить команду «for /F "delims=\*" %i in ('dir /s /b') do md5sum.exe "%-pnxi">>%TEMP%\checksum.txt»;

- в окне «cmd» выполнить команду «notepad.exe %TEMP%\checksum.txt »;

- в открывшемся редакторе контрольная сумма будет указана сразу за первым слешем  $\langle \langle \rangle \rangle$ :

7.3.2 Результаты поверки занести в протокол.

Результаты поверки считать положительными, если полученные идентификационные данные достаточны для проведения идентификации ПО системы, контрольные суммы метрологически значимых частей ПО соответствуют указанным в таблице 3.

#### Таблица 3

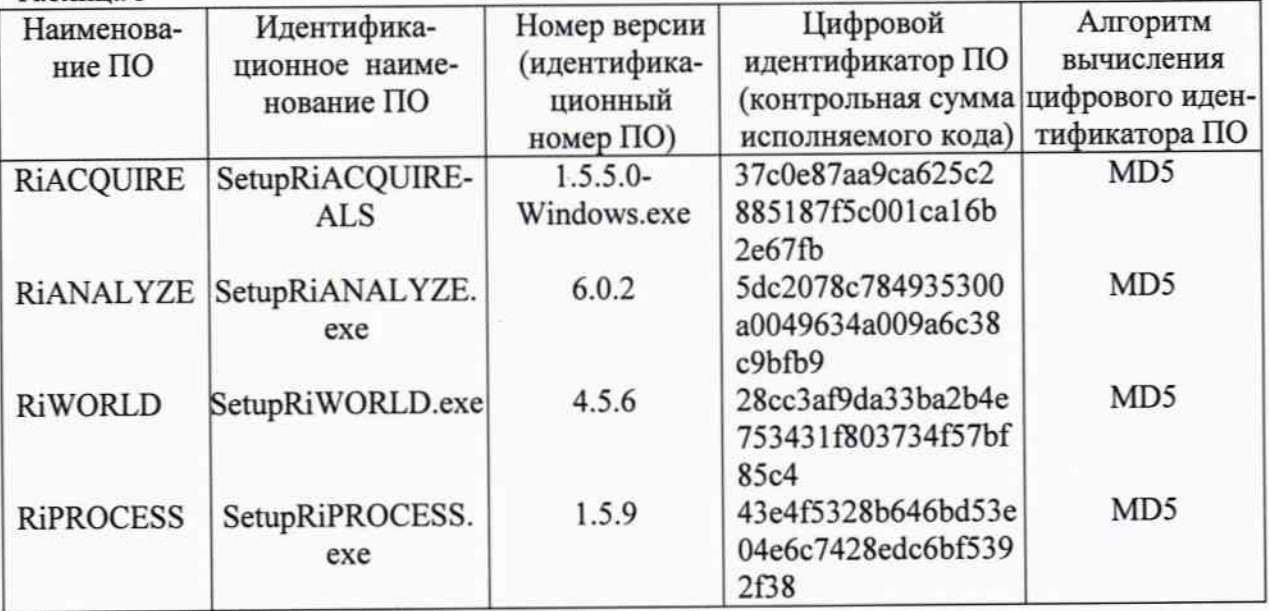

# 8 ОФОРМЛЕНИЕ РЕЗУЛЬТАТОВ ПОВЕРКИ

8.1 При положительных результатах поверки системы выдают свидетельство установленной формы.

8.2 На оборотной стороне свидетельства о поверке записывают результаты поверки.

8.3 В случае отрицательных результатов поверки система к дальнейшему применению не допускается. На нее выдается извещение о их непригодности к дальнейшей эксплуатации с указанием причин забракования.

#### 9 НОРМАТИВНЫЕ ССЫЛКИ

В настоящей методике использованы ссылки на следующие стандарты, нормативные и технические документы, принятые в Российской Федерации:

- ГОСТ 12.2.007.0-75 Система стандартов безопасности труда. Изделия электротехнические. Общие требования безопасности;

- РТМ 68-8.20-93 Полигоны геодезические. Общие технические требования

- ПР 50.2.006 ГСИ. Порядок проведения поверки средств измерений.

Начальник отдела № 83

А. В. Мазуркевич

 $\overline{4}$